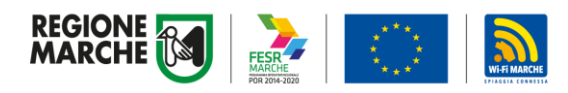

## Guida WIFIMARCHE Spiaggia connessa

Istruzioni per registrarsi

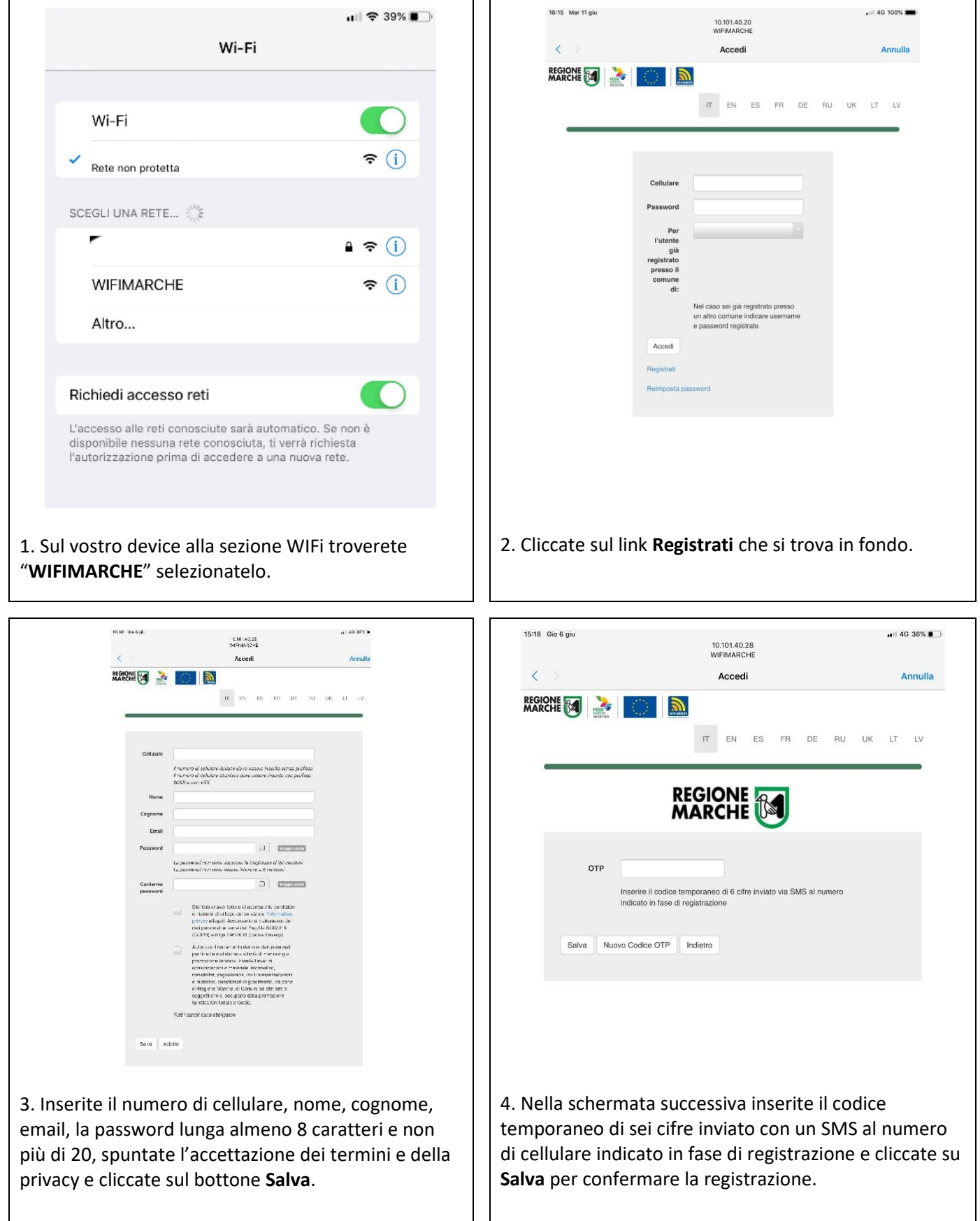

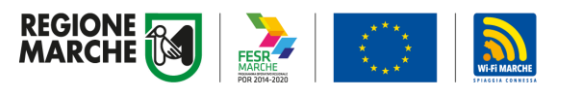

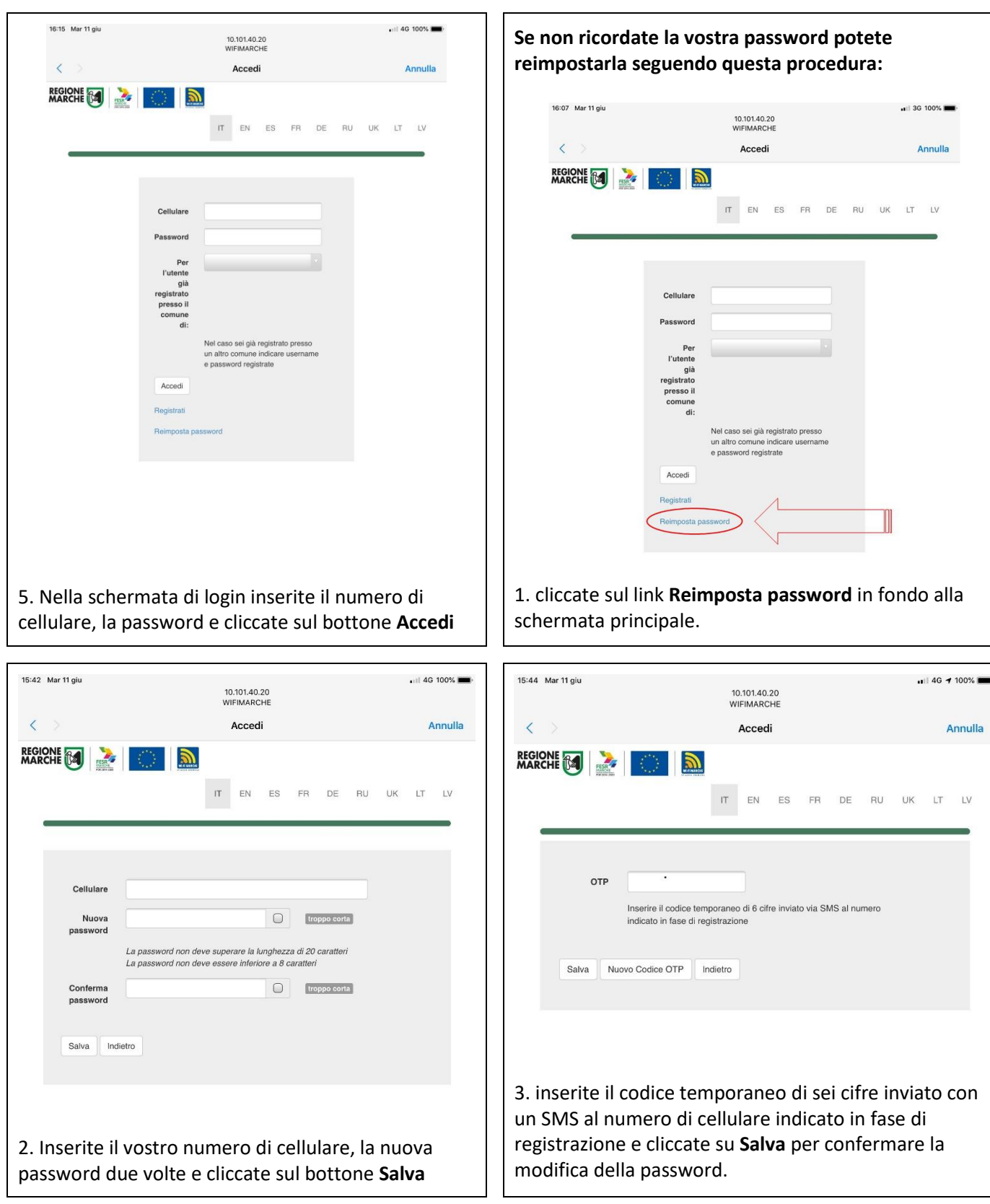

Per i dispositivi Apple attivate l'anteprima delle notifiche per poter leggere il codice OTP da inserire per confermare la registrazione, andando su **Impostazioni** -> **Notifiche** -> **Mostra anteprime** e selezionate **Sempre**

Per eventuali segnalazioni di anomalie contattate l'help-desk del comune dove ci si trova utilizzando la casella di posta elettronica indicata sulla pagina Wifi-Marche Spiagge del sito regionale http://www.regione.marche.it/Regione-Utile/Turismo-Sport-Tempo-Libero/Wifi-spiagge